## **Python Programming with Pyscripter**

Pyscripter is currently one of the best free python IDEs for Windows. It does not port to Linux. To use pyscripter double-click on a pyscripter project (.psproj) or:

## Start->Pyscripter

IMPORTANT: python source files can be edited using any text editor, but be careful. Python unlike other languages treats white space as significant (indentation). That is fine as long as your code contains no TAB characters, or you always use the same editor, which will view tabs in the same way. if you have problems with code containing tabs written in a diferent editor replace all tabs with the correct number of spaces (usually 4). This problem will never appear if you always use the same editor, e.g. pyscripter.

Pyscripter has a project mechanism that allows sets of source files to be collected together and navigated. For single file programs no project is needed, just open the file.To create and use a project:

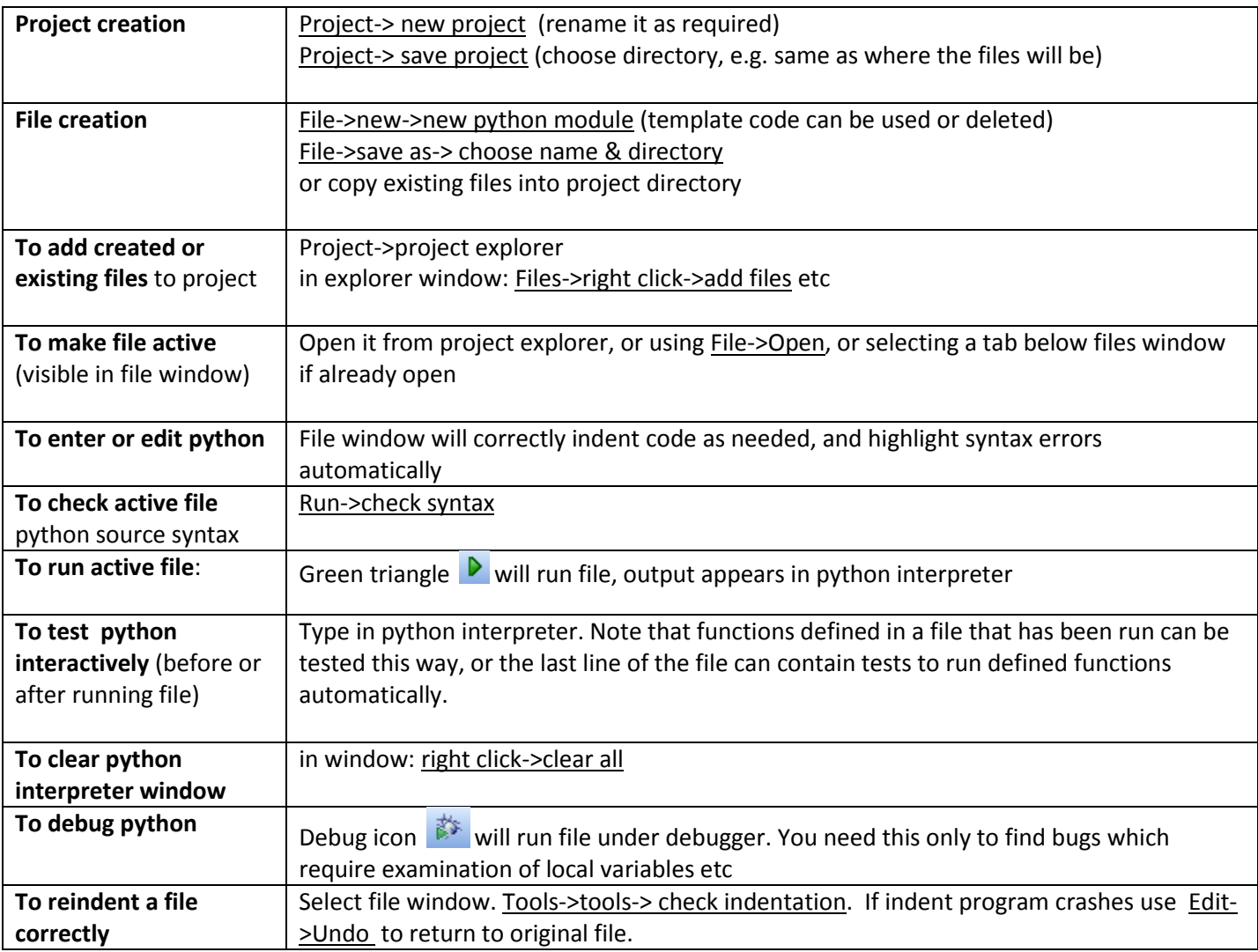

## **Installing python on home Windows PCs**

- Install 32 bit version of python 2.7.x [\(latest version\)](http://www.python.org/download/releases/2.7.3/) from [www.python.org.](http://www.python.org/) NB v3.x is slightly incompatible with v2.7, it should not be used.
- Install 32 bit version of pyscripter[: http://code.google.com/p/pyscripter/downloads/list](http://code.google.com/p/pyscripter/downloads/list) (64 bit versions exist but are currently les well supported by extension libraries)